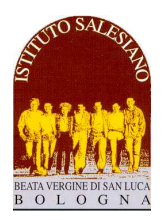

**ISTITUTO SALESIANO «Beata Vergine di San Luca»**  via Jacopo della Quercia, 1 - 40128 BOLOGNA tel. 051/41.51.711 – *www.salesianibologna.net*  presideme.bolognabv@salesiani.it *Il Preside*

> *CSM 20 del 30-12-2022 - Pagelle 1 Trimestre e Colloqui Generali - classi prime medie Circolare Scolastica (Famiglie e Docenti) n° 20 Bologna, 30 Dicembre 2022*

*Alla cortese attenzione dei Docenti, delle Famiglie e degli Allievi* 

# **Conclusione Trimestre: consegna pagelle e colloqui generali**  *CLASSI PRIME MEDIE*

Cari Docenti, Gentili Famiglie,

come stabilito dal Calendario Generale, per le classi **PRIME MEDIE il primo periodo di valutazione (Trimestre)** è terminato **Venerdì 23 Dicembre 2022:** seguiranno gli scrutini e la pubblicazione delle pagelle con i colloqui generali tra scuola e famiglia.

La conclusione del trimestre è un momento importante del cammino formativo: a tutti è offerta la possibilità di fare un bilancio del lavoro svolto per programmare l'impegno dei mesi futuri.

Il calendario degli appuntamenti e delle attività scolastiche si articola secondo la scansione indicata, che vi chiedo di leggere con la massima attenzione.

## **1. Consegna delle pagelle e colloqui generali: orari e modalità**

I voti riferiti alle singole discipline vengono **comunicati telematicamente** mediante l'apposita **funzione riservata del Registro Elettronico** (voce *Pagelle* nel menù a sinistra della schermata Home del genitore) visibile solo alla famiglia dell'allievo/a: la pubblicazione è prevista **alle 20:00 (circa) di Mercoledì 11 Gennaio 2023** (la pubblicazione verrà accompagnata da un messaggio mediante Registro, e avverrà comunque successivamente alla riunione con le famiglie).

**Le pagelle sono visibili e scaricabili in forma completa dal profilo dei genitori,** a cui si accede mediante il solito link al sito del registro elettronico: https://salesianosanluca-bo-sito.registroelettronico.com; dall'APP e dal profilo degli allievi potrebbe risultare una pubblicazione sintetica ma incompleta, per questo si suggerisce l'accesso mediante portale web. -------------------------------

In particolare, **Mercoledì 11 Gennaio alle ore 18:00 (prima della pubblicazione delle pagelle)** è prevista una breve **riunione on line** aperta a tutte le famiglie delle classi prime, in cui verrà spiegata la corretta interpretazione delle pagelle con la possibilità di chiedere spiegazioni e chiarimenti.

L'assemblea on line si svolgerà mediante link **GoToMeeting**: **https://meet.goto.com/721266877** 

è possibile partecipare tramite **computer, tablet o smartphone** (consigliati: Chrome, Firefox, Edge, Safari):

- accedere al link inserendolo nel navigatore
- dovrebbe comparire una finestra simile a questa, è possibile procedere in due modi:
	- o cliccando sul bottone "**Apri**": verrà installato automaticamente il programma e avviata la riunione
- o cliccando sul bottone "**Scarica l'app**": eseguendo il file **.exe** che viene scaricato, si avvierà il programma e anche la conferenza Per coloro che non hanno mai utilizzato **GoToMeeting**, suggeriamo di

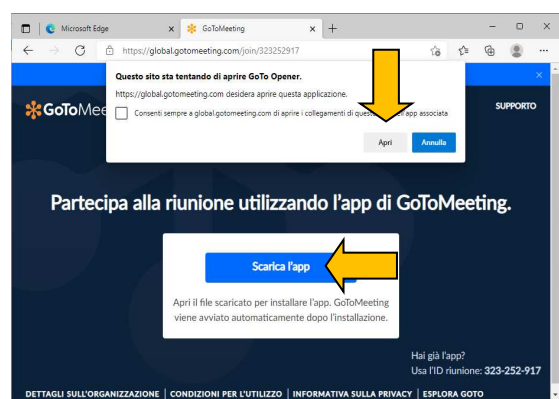

**tentare la connessione alle 17:45**, in modo da avere tutto il tempo per risolvere eventuali inconvenienti. Si suggerisce di scaricare l'app (https://meet.goto.com/install) e impostare fin da ora l'inizio della riunione.

E' possibile accedere anche tramite telefono: **+39 0 230 57 81 80**

In caso di difficoltà, chiamare la prof.ssa C. Passerini al numero 353/4466108, verrete richiamati al più presto.

-------------------------------

I **Colloqui Generali** con i docenti per le sole **CLASSI PRIME MEDIE** si terranno in **modalità** online tramite Registro Elettronico, in data:

### **VENERDI' 13 GENNAIO 2023 – nel pomeriggio**

In occasione dei colloqui generali verrà sospeso lo studio (le lezioni termineranno alle 13:30, con possibilità di usufruire della mensa e fermarsi in portineria fino alle 14:30).

# **2. La corretta interpretazione delle valutazioni**

Seguono alcune importanti indicazioni per interpretare correttamente le valutazioni presenti in pagella:

a) per quanto concerne le **VALUTAZIONI DELLE SINGOLE DISCIPLINE**, è bene ricordare che *la valutazione finale riportata in pagella non può essere ridotta alla mera media matematica dei punteggi acquisiti nel corso delle singole prove* (interrogazioni e verifiche, correzione dei compiti dati per casa, ecc..).

Infatti, punteggi numericamente identici possono avere un peso diverso nella valutazione finale del voto di profitto della materia: ad esempio il voto di una verifica sommativa avrà un peso diverso rispetto allo stesso punteggio di una prova parziale e allo stesso punteggio attribuito per la correzione dei compiti dati per casa.

Nel registro elettronico a volte compare la voce "**media**": **tale voce non va presa in considerazione** in quanto viene calcolata in modo automatico dal sistema, senza tenere conto del diverso ed effettivo peso che possono avere i voti (come già affermato, la valutazione di verifica sommativa su una parte estesa di programma ha un peso decisamente maggiore della valutazione di un compito lasciato per casa: eppure il registro, nel fare la media, attribuisce ai due voti lo stesso peso).

b) per quanto concerne le **VALUTAZIONI DEL COMPORTAMENTO,** si rimanda alla circolare *CSM 17 del 11-12- 2022 - Valutazione del Comportamento* pubblicata nell'area del sito dedicata a *"Scuola Media -> Comunicazioni e Download"* (http://www.salesianibologna.net/comunicazioni-scuola-media/): essa contiene l'estratto del Regolamento che specifica l'interpretazione del nuovo giudizio sul comportamento (cfr. *Nota MIUR 10.10.2017, prot. n. 1865: "Indicazioni in merito a valutazione, certificazione delle competenze ed Esame di Stato nelle scuole del primo ciclo di istruzione"*).

# **3. La segnalazione delle criticità (grave/molto grave) e la convocazione della famiglia**

Insieme al giudizio di comportamento, potrebbero essere comunicate alcune **note particolari** deliberate dal Consiglio di Classe: alla luce degli elementi raccolti, i *casi segnalati* in sede di Consiglio vengono convocati per un colloquio con una delle figure di riferimento (Direttore, Preside, Consigliere, Catechista).

E' ben distinguere due possibili tipi di convocazione della famiglia.

#### **a) RICHIESTA DI COLLOQUIO PER I CASI SEGNALATI COME CRITICI (GRAVE / MOLTO GRAVE)**

Per alcuni studenti, la situazione didattica/educativa/ disciplinare può risultare **particolarmente critica**: viene deliberata in sede di *Consiglio di Classe* la segnalazione di questi casi come *gravi* o *molto gravi*.

Sull'area della pagella dedicata alle note sono riportate (solo per questi casi) le **osservazioni** verbalizzate dal Consiglio e la conseguente convocazione.

#### **b) RICHIESTA DI COLLOQUIO PER I CASI NON SEGNALATI**

Per alcuni allievi – pur non essendo segnalata una situazione di particolare gravità – può essere indicata, contestualmente alla pubblicazione della pagella, la **richiesta di colloquio** con il Consigliere o un'altra figura di riferimento

In questo viene comunicata solo la richiesta di colloquio (senza altra specificazione): il colloquio ha perciò il solo scopo di **approfondire il dialogo educativo** in merito a questioni particolari emerse in sede di Consiglio.

### **4. Alcune note sullo svolgimento dei colloqui generali**

I colloqui rappresentano un momento di **sintesi** del periodo valutativo e non di analisi: per il rispetto di tutti, sarà cura degli insegnanti e dei genitori non protrarsi nel dialogo e contenere i tempi entro **6 minuti** a famiglia (a cui vengono aggiunti circa 2 minuti per attivare il collegamento):

- fanno eccezione le figure di riferimento per i colloqui con i casi di maggiore criticità segnalati dal Consiglio e che seguono una scansione a parte concordata personalmente tra la famiglia e la figura di riferimento;
- comunque, se nel colloquio con l'insegnante, dovessero emergere questioni tali da far prolungare il dialogo, si consiglia di sospendere la discussione e rinviarla in sede di colloquio personale durante l'orario di ricevimento.
- per dare maggior spazio a tutte le famiglie, in occasione dei colloqui generali si invitano i genitori a non prenotare spazi con i docenti con cui hanno **già avuto un colloquio nelle ultime 3 settimane**; i singoli docenti, se lo riterranno opportuno, potranno annullare il colloquio inviando comunicazione ai genitori.

Analogamente ai colloqui personali, anche i **Colloqui generali** si svolgeranno nella **modalità on line** tramite l'apposita funzione del **Registro Elettronico**.

- Gli spazi di prenotazione saranno aperti **indicativamente entro le ore 20:30 di Mercoledì 11 Gennaio**. Si tenga presente che l'apertura dei colloqui avviene progressivamente: il procedimento per portare a termine l'apertura di tutti gli spazi di prenotazione potrebbe durare anche un'oretta.
- Per la prenotazione, i Genitori devono accedere all'**Area Colloqui** nel menù principale del Registro Elettronico utilizzando il **profilo del genitore.** Va quindi scelto l'insegnante con cui fissare il colloquio e selezionato uno degli orari disponibili, prestando bene attenzione che venga selezionato uno spazio nel **pomeriggio di VENERDI' 13 GENNAIO 2023**; non è prevista la conferma telematica da parte del docente. L'accesso è consentito mediante l'apposita **App per i genitori**, oppure mediante il **collegamento alla pagina dei genitori** (https://salesianosanluca-bo-sito.registroelettronico.com)
- Per ottenere una **stampa riepilogativa dei colloqui prenotati**, occorre accedere al Registro Elettronico da PC (non tramite APP), selezionare la voce *Colloqui* dal menù a sinistra e successivamente cliccare su **Stampa colloqui prenotati** (in alto a destra)
- Il giorno del colloquio, all'ora prevista, occorrerà accedere al registro **con il profilo del genitore**, accedere all'**Area Colloqui**, cliccare sul pulsante blu "**Accedi a colloqui online**" e attendere che il docente ammetta al colloquio. Entrambi i genitori/tutori dello stesso allievo possono attivare il colloquio in contemporanea anche da due dispositivi diversi, purché si usi il profilo genitore

Qualora un appuntamento già prenotato non possa avvenire per impegni del genitore sopraggiunti, **chiediamo gentilmente di disdire il colloquio** (con la stessa funzione con cui è stato prenotato) in modo liberare lo spazio per altri genitori interessati.

E' possibile consultare il **manuale completo**, con tutte le istruzioni per attivare il colloqui on line accendendo al link: https://www.salesianibologna.net/wp-content/uploads/2020/08/Colloqui-in-videoconferenza-rev01-Guida-per-igenitori.pdf:

- All'accesso al colloquio in videoconferenza, il browser potrebbe chiedere i permessi per l'attivazione delle **periferiche audio-video del dispositivo in uso** (microfono, speaker, webcam): è necessario accettare/consentire tutte le richieste, in caso contrario le funzionalità della videoconferenza saranno compromesse. Per evitare fastidiosi ritorni ed echi, è be e utilizzare le cuffie/auricolari, oppure tenere basso il volume del proprio smartphone oppure degli altoparlanti del computer
- Si raccomanda, inoltre, di verificare che le periferiche audio-video siano attive sul sistema operativo (ad esempio all'interno delle impostazioni di Windows), che i cavi siano correttamente collegati (in caso di dispositivi non integrati) e che il navigatore (**Google Chrome** - https://www.google.com/intl/it\_it/chrome/) sia aggiornato e sia selezionata la **lingua Italiana**.
- Trattandosi di un colloquio audio-video, si suggerisce di attuare tutti i possibili accorgimenti per garantire un **buon collegamento internet** (preferire il collegamento con cavo rispetto al wi-fi, in caso di utilizzo del wi-fi tenere l'apparecchio in prossimità dell'antenna, evitare che contemporaneamente la linea internet di casa sia occupata dalla visione di film in streaming e via dicendo…)
- **Attenzione**: al momento del colloquio, la richiesta di accesso al colloquio on line è funzionante solo se il docente ha già attivato il colloquio da suo profilo.

Perciò, se fortuitamente il genitore fa richiesta di accesso al colloquio prima del docente, compare una finestra con la scritta: "*L'evento non è al momento disponibile, riprovare più tardi*": in questo caso, si tratta di attendere qualche istante e quindi richiedere nuovamente l'accesso al colloquio on line.

- In caso di malfunzionamento, va innanzitutto testata la **velocità della propria connessione domestica**: è sufficiente collegarsi a https://test.eolo.it/ avviare lo **speed test** e attendere il risultato: se la velocità è **inferiore a 10-15 Mbps**, significa che la linea è debole e non garantisce un collegamento efficace. Bisogna in questo caso utilizzare il cavo anziché il wi-fi e togliere tutti gli altri dispositivi che occupano la rete (wi-fi del cell., videogiochi, film on line…)

Se la linea di casa funziona bene, allora conviene indagare su eventuali guasti dei nodi internet del proprio operatore. Nel caso ad esempio della wind basta digitare:

https://downdetector.it/problemi/wind/mappa/ (vale per qualsiasi operatore, basta cambiare la sigla)

Eventuali **colorazioni rosse** in corrispondenza della propria zona geografica indicano malfunzionamenti in atto sulla linea: in questi casi c'è poco da fare…

Se il problema persiste, si invita la famiglia ad **inviare subito un avviso al docente mediante la funzione messenger** e avvisare del mancato funzionamento del Registro: il docente avrà facoltà di rispondere concordando una altro momento per il colloquio, oppure fornendo un indirizzo skype o meet a cui collegarsi tempestivamente al fine di procedere comunque con il colloquio.

Per eventuali richieste di chiarimento sulla procedura appena indicata, è possibile fare riferimento all'indirizzo mail della Vice-Presidenza (ceccorulli.stefania.PROF@salesianibologna.it ).

> *A tutti, di cuore, auguro una buona conclusione del trimestre. Con stima e cordialità, don Giovanni Sala*

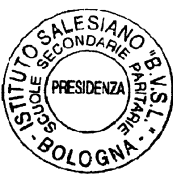

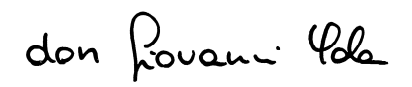

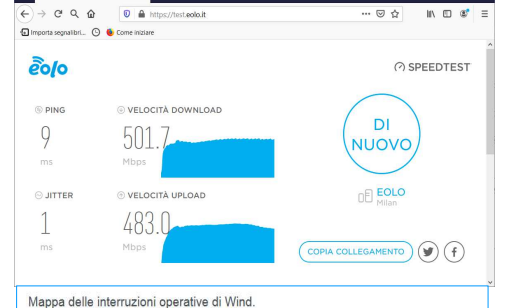

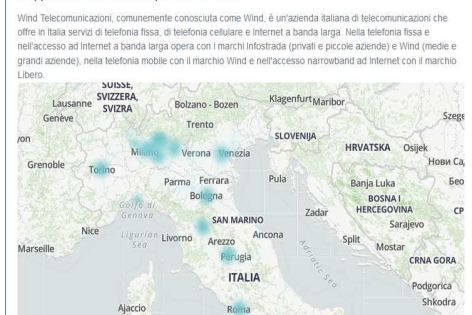